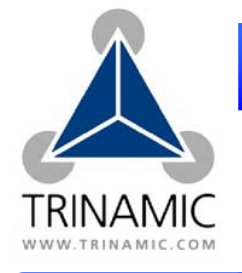

PD-013/TMCM-01

# **Erste Schritte mit dem Schrittmotormodul**

*Kursive und grüne Zeilen können beim PD-013 ignoriert werden.* 

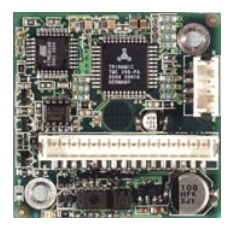

## **Komponenten: Vorsicht:**

- Ihr TMCM-013 Schrittmotor Steuer- und Treibermodul.
- *Ein Schrittmotor mit 1A RMS Spulenstrom.*
- RS232 oder USB zu RS 485 Konverter mit passenden Anschlusskabeln.
- Schritt/Richtung Generator (+5V / 0V)
- Spannungsversorgung für 12V bis 24V
- Hyperterminal Programm, PC
- *Werkzeug zum Anschließen des Motors und des TMCM-013.*

- Der Motor darf niemals abgezogen bzw. angeschlossen werden, während das Modul bestromt ist.
- Verwechseln von Anschlüssen oder Kurzschlüsse können zur Zerstörung des Moduls führen.
- Bündeln Sie keine Signalkabel mit den Motor- und Spannungsversorgungskabeln zur Vermeidung von Kommunikationsfehlern.
- Überschreiten Sie nicht die max. Spannung von 30V.
- *Wenn Sie das TMCM-013 auf einen Motor montieren, lassen Sie 5mm Abstand zur Luftkühlung.*

## **Start:**

### **Beginnen Sie mit ausgeschalteter Versorgungsspannung.**

- 1. Anschließen des RS485 Konverters an den PC mit RS232.
- 2. Verbinden Sie das TMCM-013 mit dem RS485 Konverter.
	- RS485 GND an Pin 14 (empfohlen)
	- $\bullet$  RS485 + an Pin 15
	- RS485 an Pin 16
- 3. Anschluss der Versorgungsspannung an das TMCM-013:
	- Versorgungsspannung (+) an Pin 1
	- Masse (GND) an Pin 2
- *4. Anschluss des Schrittmotors an die 4-pin-Buchse.*
- 5. Versorgung EINschalten. Der Motor ist bestromt aber im Stillstand. Wenn dieses nicht so ist, schalten Sie die Versorgung AUS und überprüfen Ihre Anschlüsse.
- 6. Starten Sie das HyperTerminal Programm (siehe zweite Seite für Details).
- 7. Senden Sie zuerst folgende Befehle:
	- AA400 <ENTER> -- Beschleunigung
	- AV50000 <ENTER> -- konstante Drehung
	- AV0 <ENTER> -- Motor stoppt
- 8. Für Schritt- / Richtungssteuerung verbinden Sie
	- $\bullet$  +5V Spannung (z.B. von Pin 12) an Pin 3 (V<sub>COM</sub>). Diese Spannung definiert den High-Pegel der Schritt- /Richtungs Signale (hier z.B. +5V).
	- Schrittsignal an Pin 6 (0V / 5V Signal analog zu  $V_{COM}$ ).
	- Richtungssignal an Pin 5 (0V / 5V Signal)
	- Masse (z.B. Pin 10) an GND des Generators.
- 9. Für Schritt-/Richtungssteuerung muss die Beschleunigung 0 (Standard) betragen.  $\rightarrow$  AA0 <ENTER>. Starten Sie das Schrittsignal (max. 5V, 250kHz). Der Motor dreht. Variieren Sie Frequenz- und Richtungssignal.

**Erste Schritte sind getan.** Weitere Befehle finden Sie auf Seite 2. Für Erkundung der vollen Funktionalität des TMCM-013 nutzen Sie bitte das TMCM-013 Manual.

**Anschlusskabel:** Das TMCM-013 wird mit einem 16 Pin und 4 Pin (Serie B4B-PH-SM3-TB PH-connectors) mit etwa 20cm Kabeln für jeden Pin geliefert. Bei einem PANdrive PD-013 ist der Motor bereits an das TMCM-013 angeschlossen.

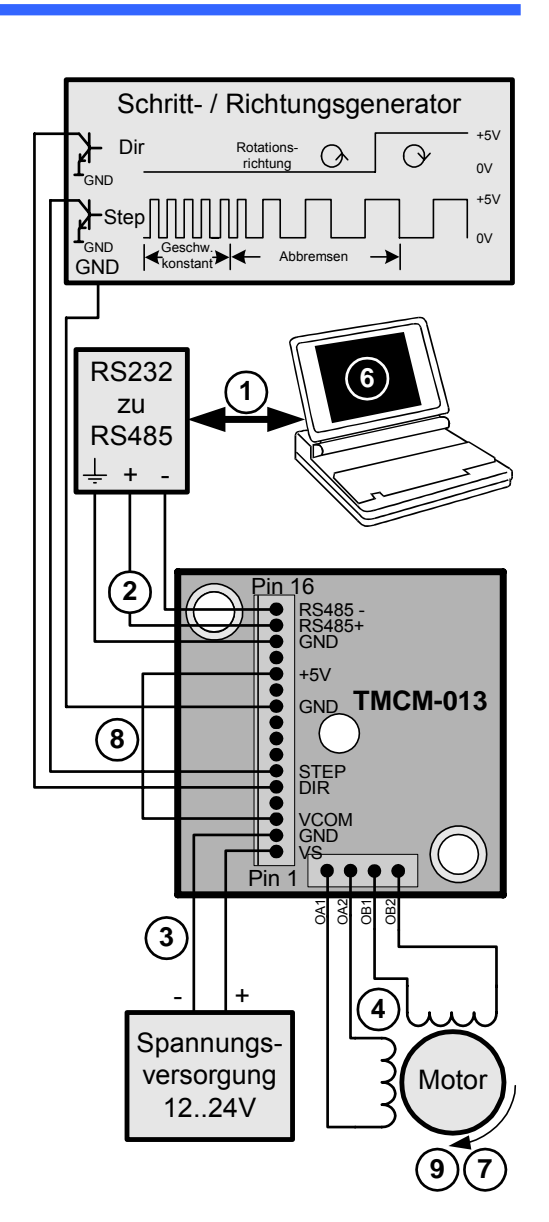

**1.** Vergewissern Sie sich, dass kein **HyperTerminal:**  Eigenschaften von COM1  $|?|X|$ anderes Programm den COM-Port nutzt. Anschlusseinstellungen **2.** Öffnen Sie HyperTerminal. Typischer Pfad (Windows2000): *Start/Programme/Zubehör/Kommunikation/HyperTerminal* Bits pro Sekunde: 9600  $\overline{\mathbf{E}}$  $2|X|$  $2|x|$  $\mathbf{D}$ atenbits:  $\boxed{8}$ ⊡ TMCM-013 Neue Verbindung Parität: Keine  $\blacktriangledown$ Geben Sie die Rufnummer ein, die gewählt werden soll: Geben Sie den Namen für die neue Verbindung ein, und weisen.<br>Sie ihr ein Symbol zu: Stoppbits: 1  $\overline{\phantom{a}}$ Land/Region: Deutschland (49)  $\vert \nabla \vert$  $\frac{\text{Name:}}{\text{TIMEM-013}}$ Ortskennzahl: Elusssteuerung: Kein ॼ Symbol: Rufnummer: Verbinden übe **COM**  $\overline{\phantom{a}}$ Standard wiederherstellen **OK** Abbrechen  $0<sup>K</sup>$ Abbrechen Abbrechen ΟK **4.** Com-Port wählen (RS232 ist **5.** Einstellungen wie oben **3.** Neue Verbindung, Name und vornehmen und. OK klicken. meist COM1). OK klicken. Icon wählen. OK klicken. Eigenschaften von TMCM-013  $2|x|$ TMCM-013 - HyperTermina Verbinden mit Einstellungen Datei Bearbeiten Ansicht Ann Belegung der Funktions», Pfeil- und Strg-Tasten fü Neue Verbindung TMCM-013 - HyperTerminal  $\bullet$  [Terminal]  $\cap$  Windows Öffnen.. ASCII-Konfiguration  $2|X|$ Speichern Datei Bearbeiten Ansicht Anrul Rücktaste sen Speichern unter  $G_{\geq 0}$  Strg+H  $\subseteq$  Entf  $\subseteq$  Strg+H, Leerzeichen, Strg+H Einstellungen für den ASCII-Versand Neue Verbindung Gesendete Zeilen enden mit Zeilenvorschub Seite einrichten... Öffnen...  $E_{\underline{m}}$ ulation Eingegebene Zeichen lokal ausgeben (lokales Echo) Drucken.. Autom, Erkenn  $\overline{\phantom{a}}$ Sneichern  $\ensuremath{\underline{\mathsf{Z}}}$ eilenverzögerung:  $\boxed{0}$ Millisekunden Eigenschaften Speichern unter... Telnetterminalkennung: ANSI Zeichenverzögerung 0 Millisekunden  $\mathsf{\underline{Z}}$ eilen im Bildlaufpuffer:  $\overline{\left|500\right|}$ Beenden  $Alt + F4$ 곡 Seite einrichten... Einstellungen für den ASCII-Empfang Akustisches Signal beim Verbinden oder Trennen **9.** Einstellungen abspei-Drucken... Beim Empfang Zeilenvorschub am Zeilenende anhängen Übersetzung der Eingangsdaten... Eingangsdaten im 7-Bit-ASCII-Format empfangen chern. Jetzt können Eigenschaften V Überlange Zeilen im Terminalfenster umbrechen ASCII-Konfiguration... Sie Befehle senden. Alt+F4 Beenden  $\begin{tabular}{|c|c|c|} \hline \quad OK & \quad \quad \textit{Abbrechen} \\\hline \end{tabular}$ OK Abbrechen Knöpfe zum Öffnen und **6.** Eigenschaften öffnen **8.** Einstellungen wie **7.** ASCII-Konfiguration Schließen der im HyperTerminalim Einstellungs-Tab oben und zweimal OK Verbindung: Programm. öffnen. OK klicken. klicken. Bei RS485-Befehlen **RS485 Befehle:** Bei RS485-Befehlen Fehlersuche: **Der eingetippte Befehl**  kommt das Adressbyte **wird nicht ausgegeben:**  (Standard ist "A") zuerst, Leuchtet die LED des TMCM-013? Wenn nicht, dann erst der Befehl. Ein kleiner Befehlsbuchstabe prüfen Sie die Spannungsversorgung. liefert die aktuelle Einstellung. • Benutzen Sie den richtigen COM-Port und ist er **Befehl Funktion Bereich Standard** nicht blockiert durch ein anderes Programm? A, a Beschleunigung  $\vert 0..2500000 \vert$  0 • Tauschen Sie die RS485 + und – Anschlüsse.  $C, c$  Setzt den • Überprüfen Sie die ASCII-Einstellungen. Motorstrom 0..100 50 • Benutzen Sie alternativ zu HyperTerminal die G, q StallGuard | -7..0..+7 | 0 Monopack LT Software von www.trinamic.com, M, m | Modusauswahl  $\begin{vmatrix} 0, 1, 2, 3, 4 \end{vmatrix}$  0 "discontinued products" oder eine andere P Setzt Position | 32 bit | 0 Terminal Software.  $R$  Liefert aktuelle Position 22 bit **Der Motor reagiert nicht:**  V, v Geschwindigkeit +/-2500000 • Wenn er nach dem Einschalten bestromt wird  $\begin{array}{c|c} 2500000 & 0 \\ 0 & 1 & \end{array}$ der Rotation (Spannung korrekt?), ist es normalerweise ein **Speichert** Kommunikationsproblem (siehe oben). W aktuelle • Überprüfen Sie die Beschleunigungs- und Strom-**Einstellungen** einstellung. Sie müssen von Null verschieden  $X$  Liefert sein. Der Strom sollte hier mindestens 50% sein. Versionsnummer Stellen Sie die Standardeinstellungen wieder her.  $Y, y$  Standby-Strom  $\begin{vmatrix} 0.100 \\ 20 \end{vmatrix}$  20 Lesen Sie hierzu das TMCM-013 Manual. Z, z Mikroschritt-• Führen Sie mit dem Befehl AE eine Fehleranalyse auflösung 0..6 0<br>auflösung 0..6 0 durch. Bitte sehen Sie in das TMCM-013 Manual für Details der Fehleranalyse und weitere Weitere Befehle und Erklärungen liefert das TMCM-Informationen. 013 Manual auf TechLibCD oder www.trinamic.com.